# **Using Class Dojo: a Guide for Parents**

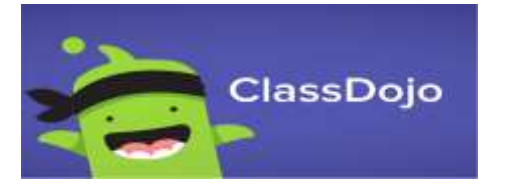

Class Dojo is an on-line tool used in EYFS to read stories to children, set them challenges and celebrate their achievements. Every time a student completes an activity, they will be awarded a dojo for their work.

Via **Class Story**, students can hear a range of stories and see their teachers, on a time where interactions are limited.

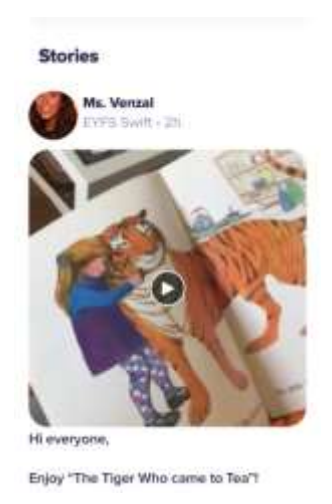

### **Portfolios.**

This is a place where children can upload content to their Class Dojo account. This can then be seen by their class teacher and stored online in the secure cloud based area.

Each weekday. teachers will upload an activity linked to the story. These are carefully planned. Children can upload work from home directly to their account using a mobile device or desktop computer.

We also encourage children to use their Portfolio to store any other work they are proud of whatever it may be, for example: a video of them reading a story or a photo of 3D model that has been made. The Portfolios can be used for anything school and learning based.

We have produced this guide to show you how to set up a Portfolio and start sharing your child's learning at home, with their teacher.

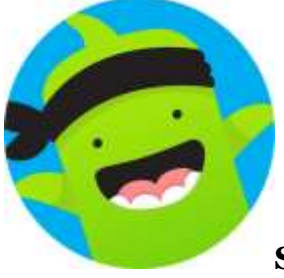

## **Step 1 - Setting up your child's account.**

We recommend that you set up your child's Class Dojo downloading the app. This can be preferably done on a tablet or, if you don't have one, a desktop computer. Go to this site: **[dojo.me](http://dojo.me/)** and then download the app.

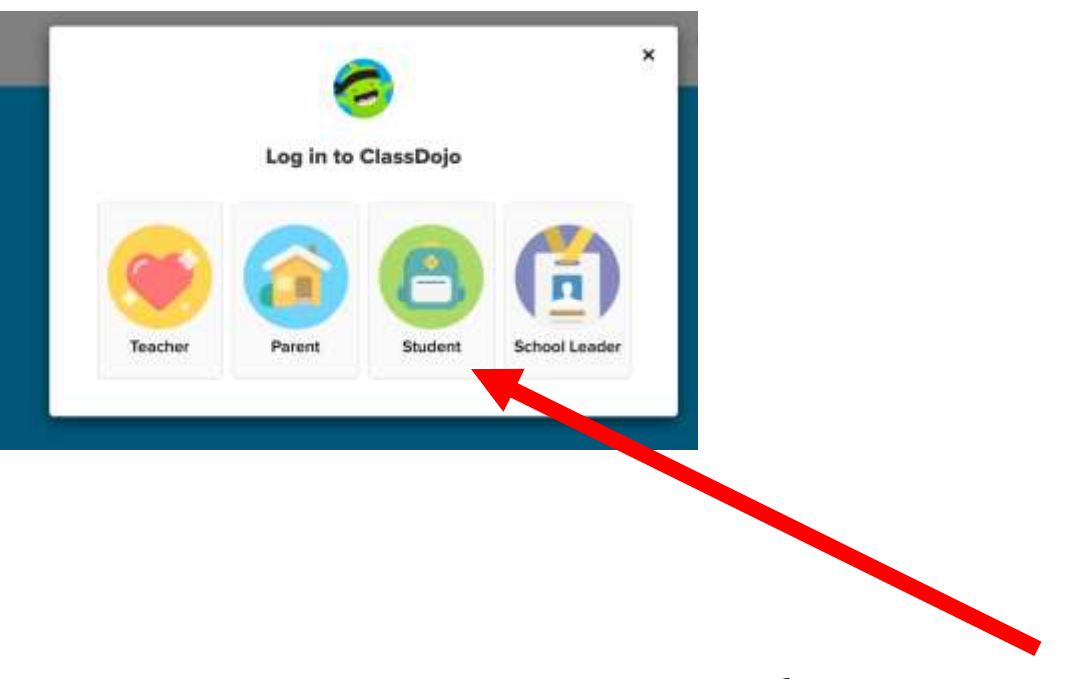

Select STUDENT

Next, tap SCAN QR Code if you are entering via a tablet or TEXT CODE if you are entering via a desktop computer. The text code has been sent via email to you. Please check your spam folder in case you don't find it in your inbox.

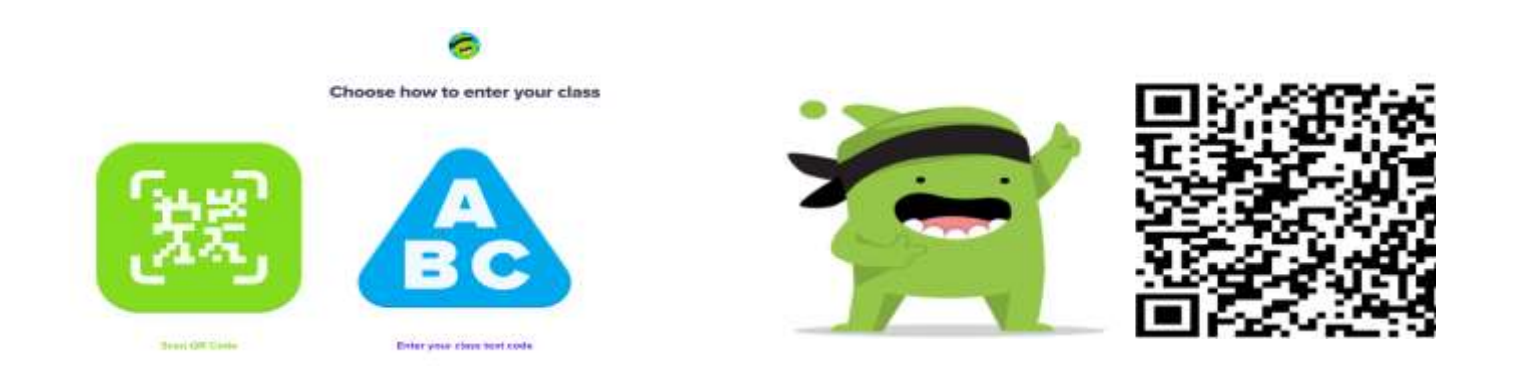

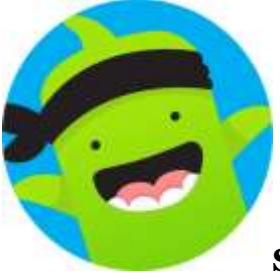

#### **Step 2: Completing activities**

After watching the story, click on activities. There will be a list of the activities that have been assigned to your child. Click on the desire activity, complete it and post it.

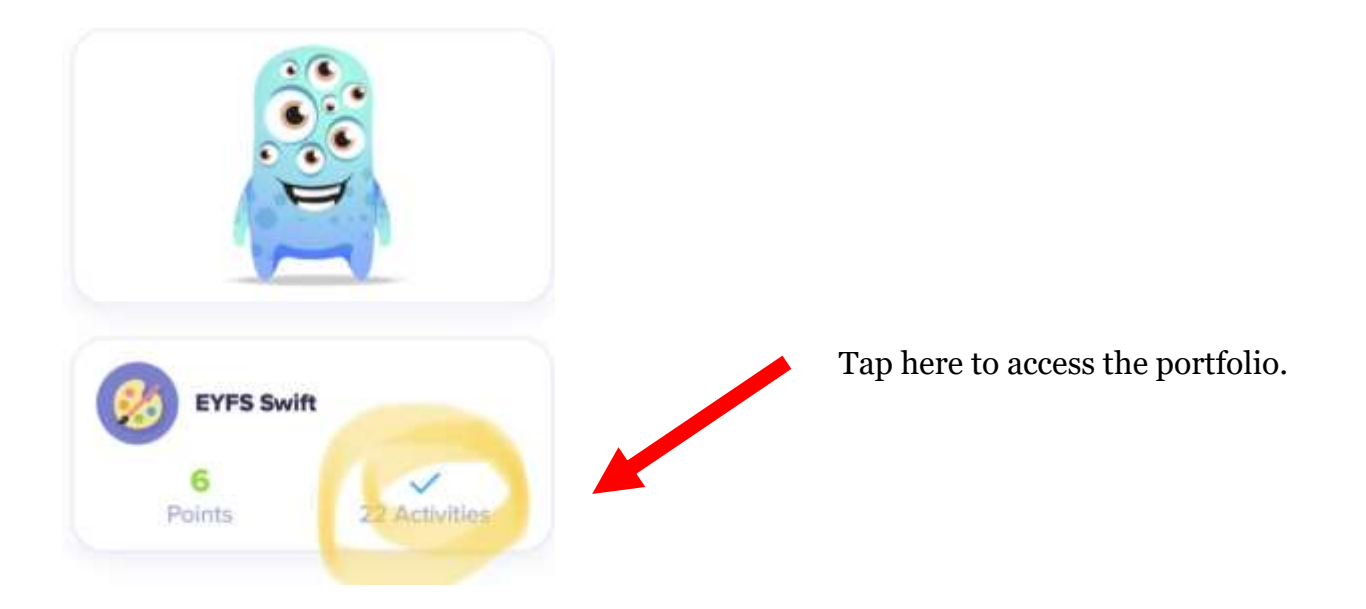

Select the activity of the day for students to complete.

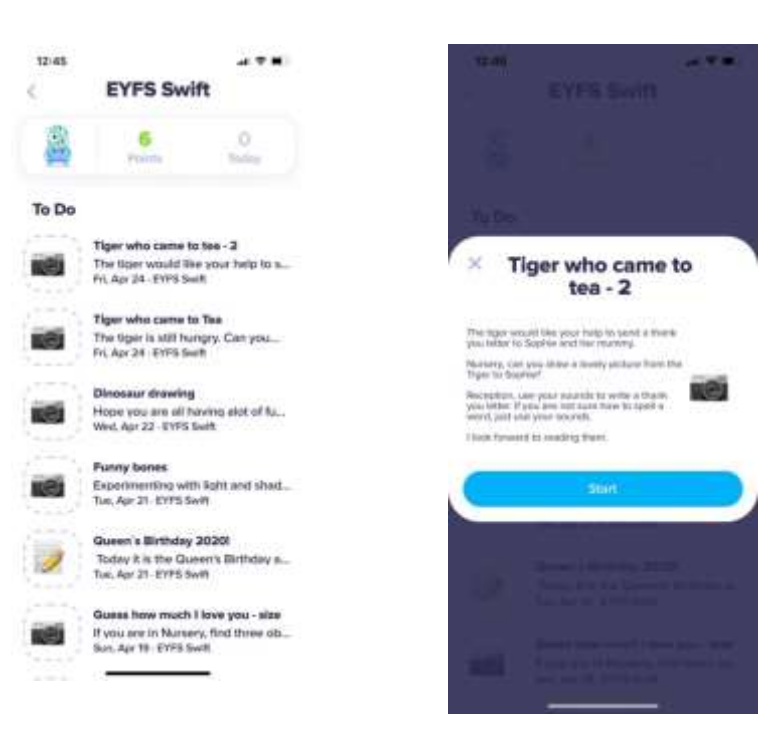

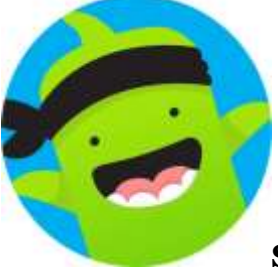

## **Step 3: Adding any other work to the Portfolio.**

Using Class Dojo Portfolio you can either do work that has been set by the teacher, or upload work completed independently by your child.

Use the portfolio to add some text (journal), a photo, a video or a drawing. This is what you can add using a tablet.

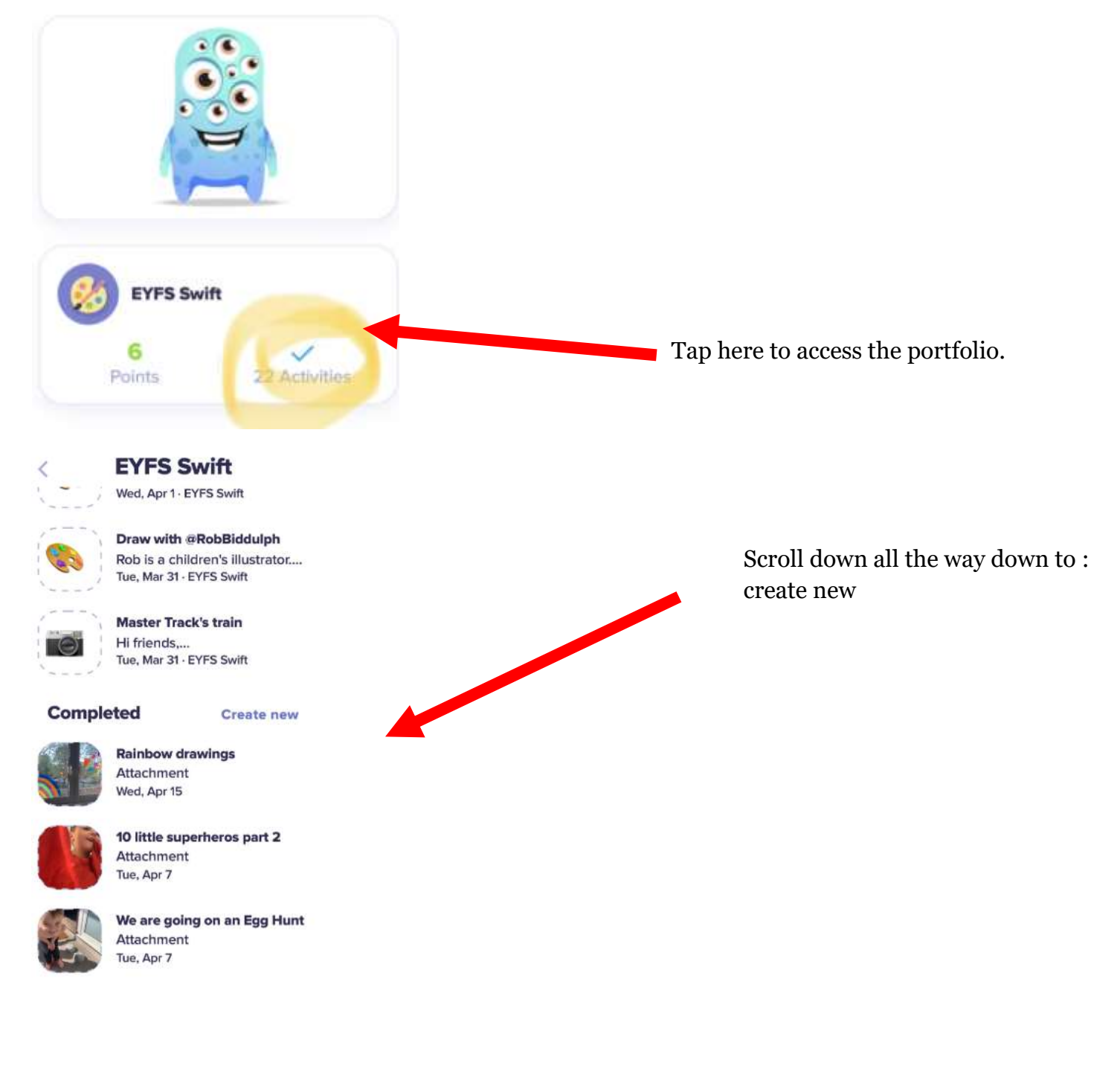

This is what your screen will look like on a PC. The main difference is that you can attach files, like a scanned piece of writing.

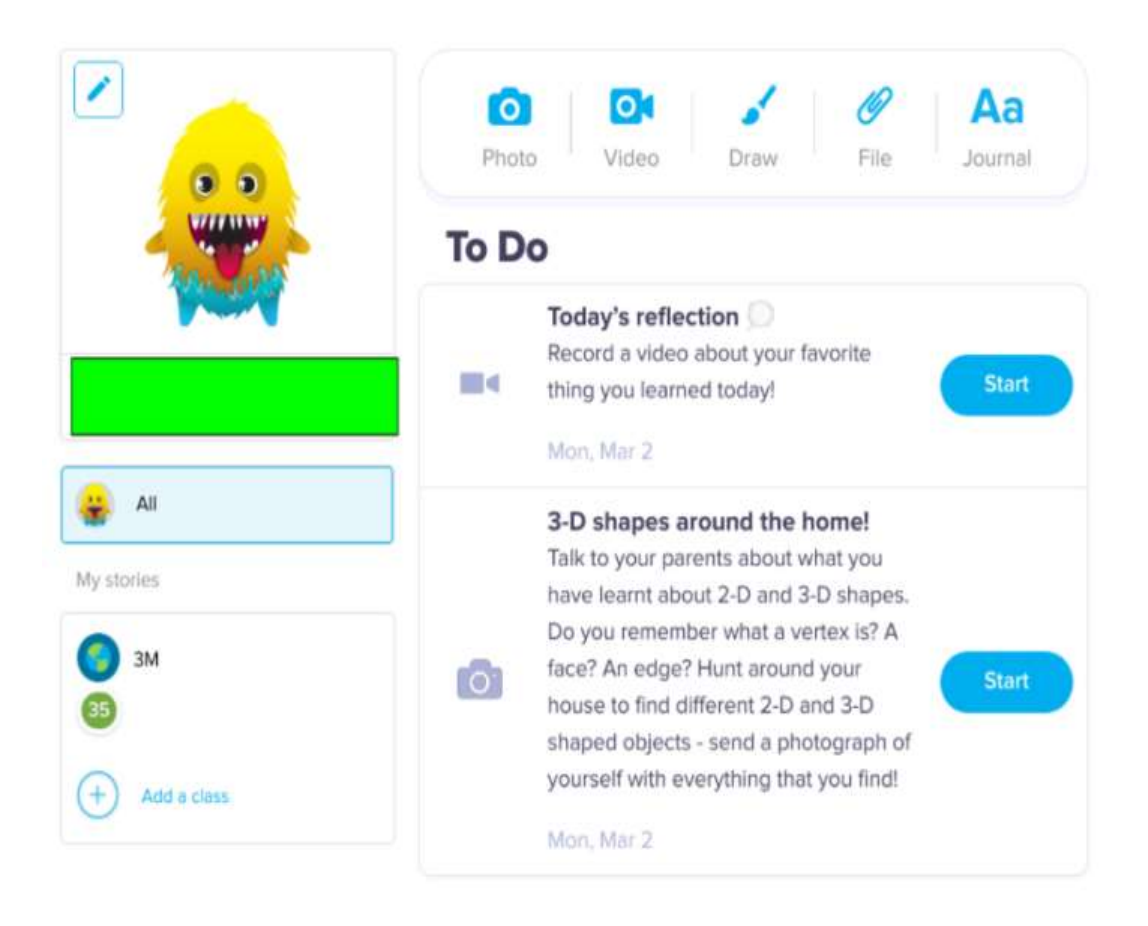